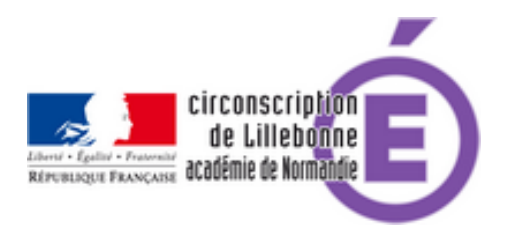

# **LSU : les nouveaux outils de suivi**

- Cycles 2 et 3 -

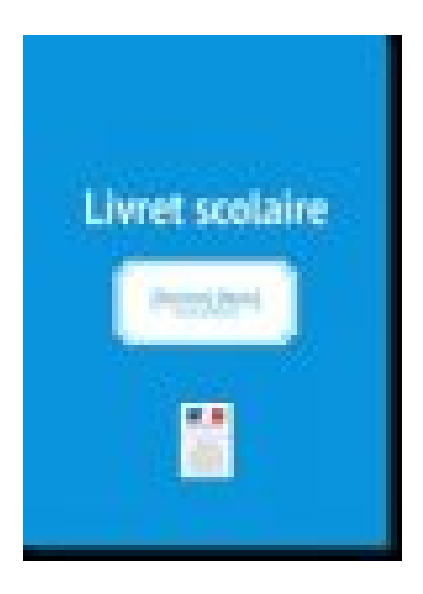

Publication date: mardi 9 janvier 2018

**Copyright © Circonscription Éducation Nationale de Lillebonne - Tous droits**

**réservés**

## **LSU : les nouveaux outils de suivi**

Quatre nouveaux outils sont disponibles dans le LSU pour faciliter la saisie des programmations et visualiser le positionnement des élèves.

## **Aide à la programmation (vidéo**)

Cette option permet à l'enseignant de créer une programmation par période et de l'appliquer à la classe ou à un groupe d'élève. Une programmation créée dans l'école peut être p[artagée à une a](https://www.dailymotion.com/video/x69hfo5?collectionXid=x52wom)utre classe.  **Utiliser :**

 Sélectionner la classe, puis un domaine ou un sous domaine, cliquer sur l'icône de modification (le crayon), puis en utilisant l'aide à la saisie, ajouter les compétences

Pour appliquer la programmation au moment de la saisie des bilans :

saisie collective des éléments de programmes :

ajouter des éléments pour la classe entière :

cliquer sur le bouton appliquer la programmation.

On peut aussi partager cette programmation avec une autre classe de l'école :

choisir la classe le domaine ou sous domaine et faire dérouler le menu :

récupérer la programmation depuis la classe de (il faut qu'une classe ait déjà effectué une programmation !)

## **Suivi pédagogique de l'élève (vidéo**)

Cet outil permet de suivre les compétences acquises par un élève dans un d[omaine ou un s](https://www.dailymotion.com/video/x69hfo9?collectionXid=x52wom)ous domaine.  **Utiliser :**

Sélectionner une classe puis de l'élève, puis domaine ou sous domaine

On retrouve les compétences validées les années précédentes.

## **Niveau d'acquisition (vidéo**)

Cet outil permet de connaître pour une classe le degré d'acquisition des huit domaines du socle commun.  **Utiliser :**

Niveau d'acquisition du socle commun par classe

Le survol de la souris permet de connaître les domaines et leur degré d'acquisition, ainsi que les noms des élèves (en survolant les barres)

## **Suivi pédagogique de la classe (vidéo**)

Cet outil permet de connaître pour une classe et une période donnée, par domaine [le positionnem](https://www.dailymotion.com/video/x69hfo8?collectionXid=x52wom)ent des élèves.  **Utiliser :**

Suivi pédagogique de la classe par positionnement

Sélectionner, classe et période

Au survol on peut voir les domaines d'enseignement et sous domaines ainsi que les niveaux d'acquisition